#### Prenons un exemple : tu cliques sur **Français** et AIKO te conduit dans la bibliothèque des activités en Français

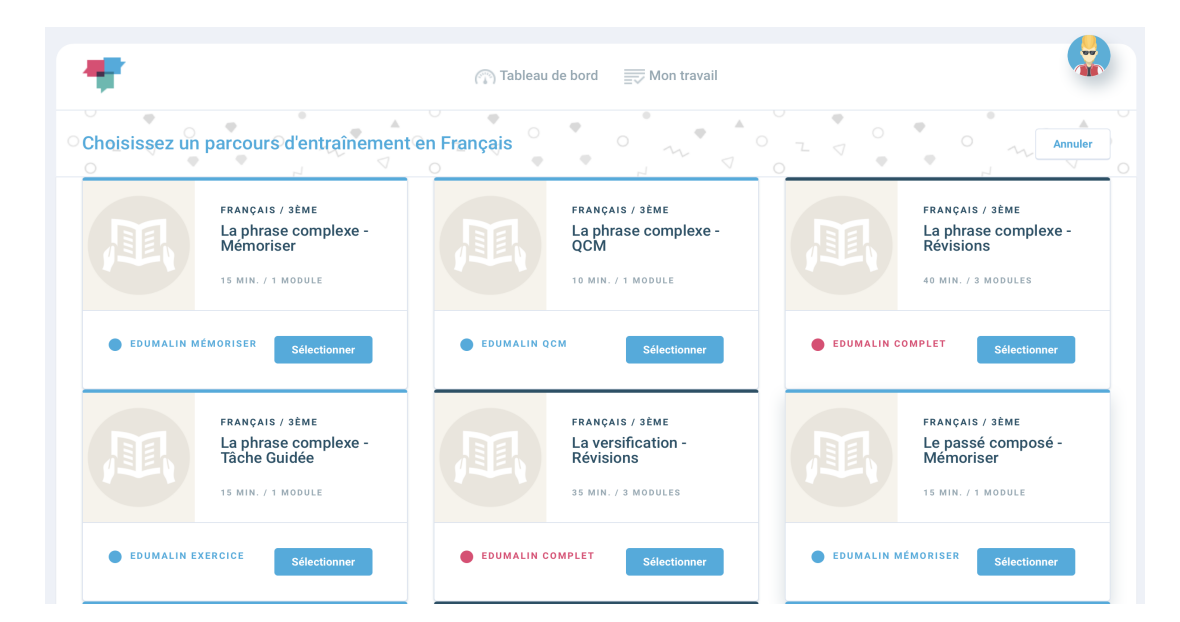

#### Il ne te reste plus qu'à cliquer sur l'activité de ton choix grâce aux informations ci-dessous :

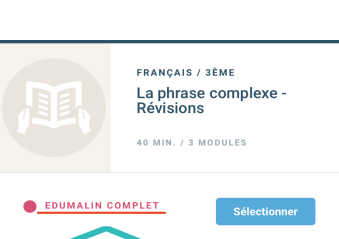

Une activité **"EDUMALIN COMPLET"** est un PARCOURS complet avec : - un module pour t'aider à mémoriser la leçon - un module exercice guidé - un module QCM Idéal pour travailler ou réviser

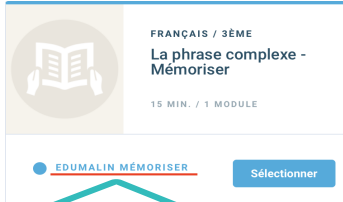

#### un chapitre en entier en compagnie d'AIKO!

#### Et maintenant, tu sais tout, à toi de jouer!

# **edumalin**

## **1**

Dès ton arrivée sur Edumalin, AIKO, notre assistant pédagogique, t'accueille et te propose différents types d'entrainements. Tu peux aussi cliquer sur si AIKO ne te propose rien.

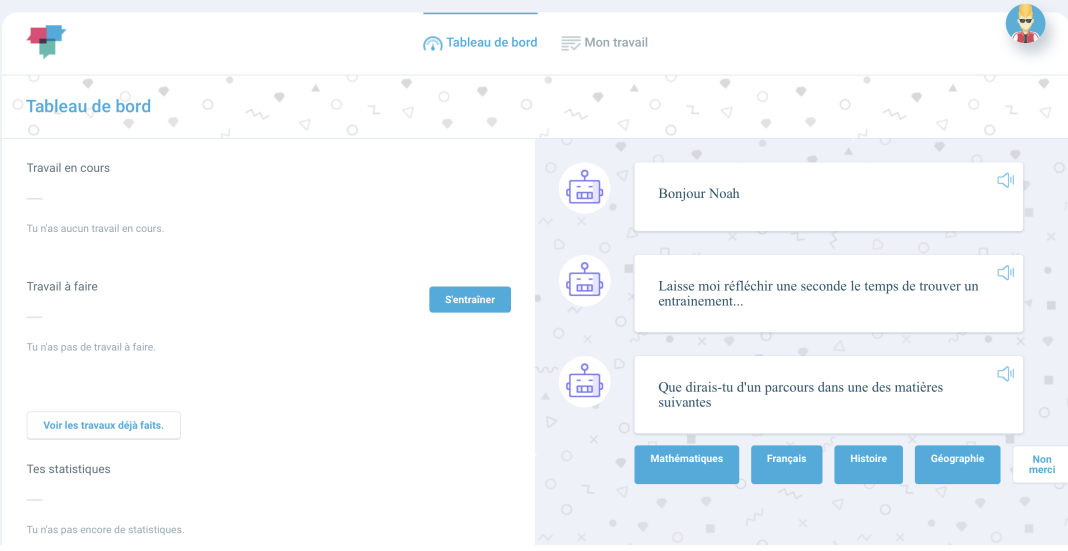

### **2**

**3**

Une activité **"EDUMALIN MÉMORISER"** est un MODULE pour t'aider à mémoriser la leçon. Clique dessus et suis AIKO qui va te guider dans le coeur de cette leçon et t'aider à bien

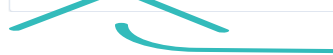

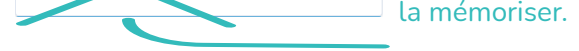

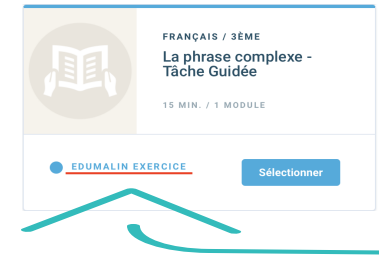

Une activité **"EDUMALIN TÂCHE GUIDÉE"** est un MODULE pour t'aider à faire un exercice important dans le cadre du chapitre... Comme ceux qu'on peut retrouver en évaluation! Une chose à faire : bien te concentrer et suivre AIKO pas à pas.

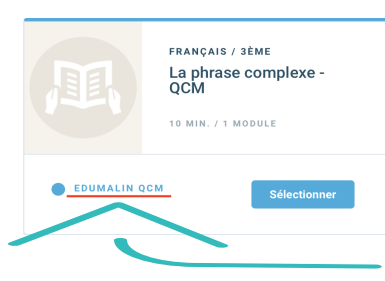

Une activité **"EDUMALIN QCM"** est un MODULE qui va te permettre en un clin d'oeil de tester ton niveau de connaissances dans le chapitre! Clique, respire et tente de répondre aux questions d'AIKO du mieux possible!